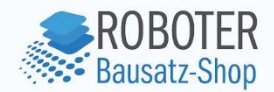

# **Datenblatt**

### **NodeMCU V3 ESP8266 Wifi Board**

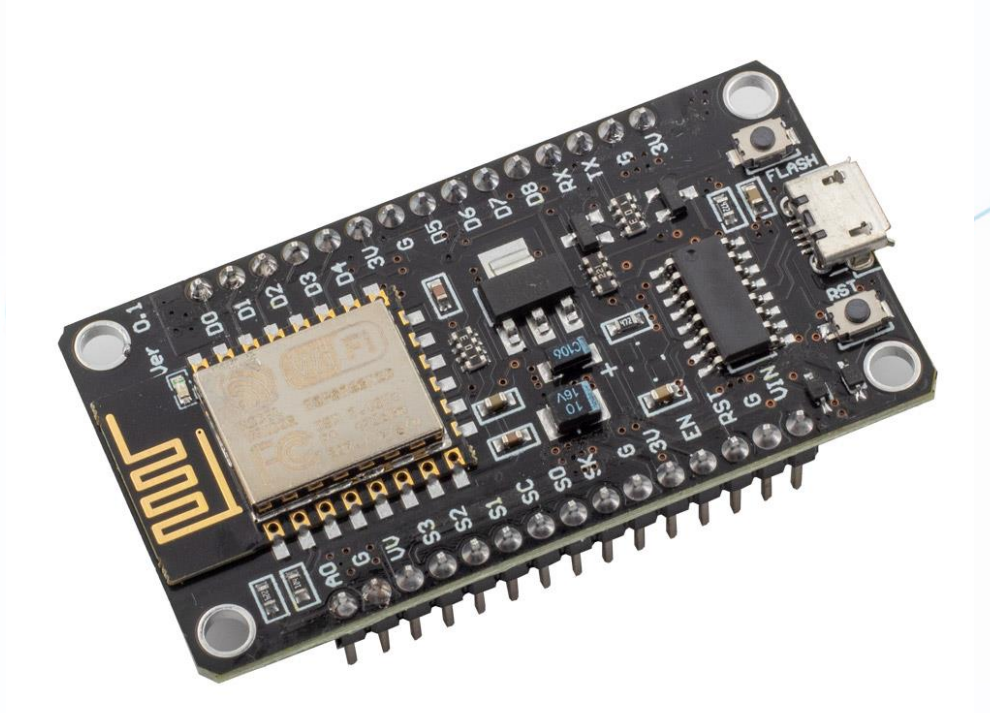

Anzado GmbH // Römerstadt 2-4 // 66121 Saarbrücken , GmbH // Römerstadt 2-4 b

**Roboter-Bausatz.de** 

## **Inhaltsverzeichnis**

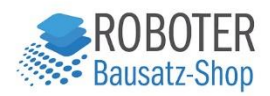

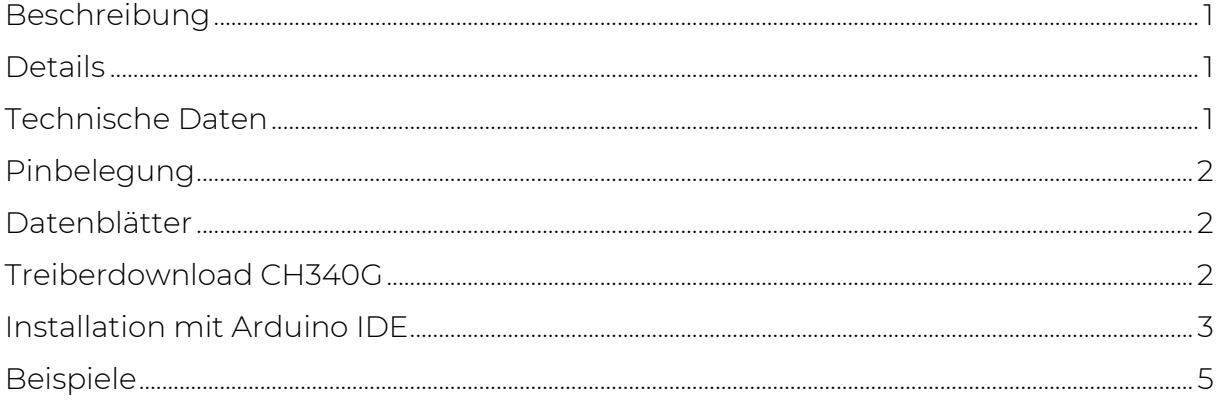

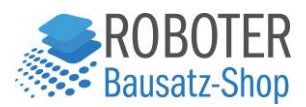

#### <span id="page-2-0"></span>Beschreibung

NodeMCU, die komplette IoT (Internet of Things) Lösung!

Das Board basiert auf dem ESP8266 Wifi-Chip und eignet sich perfekt, um seine Projekte ins W-LAN zu bringen.

Das Board ist sehr nutzerfreundlich aufgebaut und lässt sich perfekt in DIY-Elektronik Projekte integrieren. Auf dem Board sind alle Komponenten wie USB-Seriell-Wandler, Spannungsversorgung usw. intergiert. Weiterhin sind alle I/O-Pins über eine Stiftleiste von außen einfach zugänglich - somit lässt sich das NodeMCU auch einfach auf Breadboards stecken.

Das NodeMCU Board ist komplett mit der Arduino IDE kompatibel und kann fast wie ein Arduino Microcontroller programmiert werden.

Treiber Download: [Treiber für den verwendeten CH340-Chip](https://www.roboter-bausatz.de/media/archive/ab/e7/51/CH341SER-1.zip)

Tipp: Alternativ bieten wir das [ESP8266MOD Board mit CP2102 Chip](http://www.roboter-bausatz.de/p/nodemcu-esp8266mod-development-board-cp2102) an, für das kein Treiber benötigt wird!

#### <span id="page-2-1"></span>Details

- ESP8266-Chipsatz
- CH340G USB zu Serial Chip
- Betriebsspannung 3.3V / 5V
- Micro-USB-Buchse

#### <span id="page-2-2"></span>Technische Daten

- WLAN-Standard 802.11 b/g/n
- Frequenzbereich: 2.4 GHz 2.5 GHz (2400M-2483.5M)
- Wi-Fi Mode: Station / SoftAP / SoftAP + station
- Stack: Integrated TCP / IP
- Schnittstellen: UART / HSPI / I2C / I2S / IR-Remote Control GPIO / PWM
- WLAN-Sicherheit: WPA / WPA2
- Verschlüsselung: WEP / TKIP / AES
- Eingangsspannung: 5 VDC über via Micro USB
- Verbrauch: mit Wi-Fi ca. 70 mA (200 mA MAX) Standby <200  $\mu$  A
- Temperaturbereich: -40 °C bis + 125 °C
- Abmessungen (mm): 48.5x25.7x13 mm
- Gewicht: 8 g

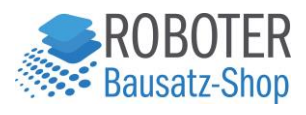

#### <span id="page-3-0"></span>Pinbelegung

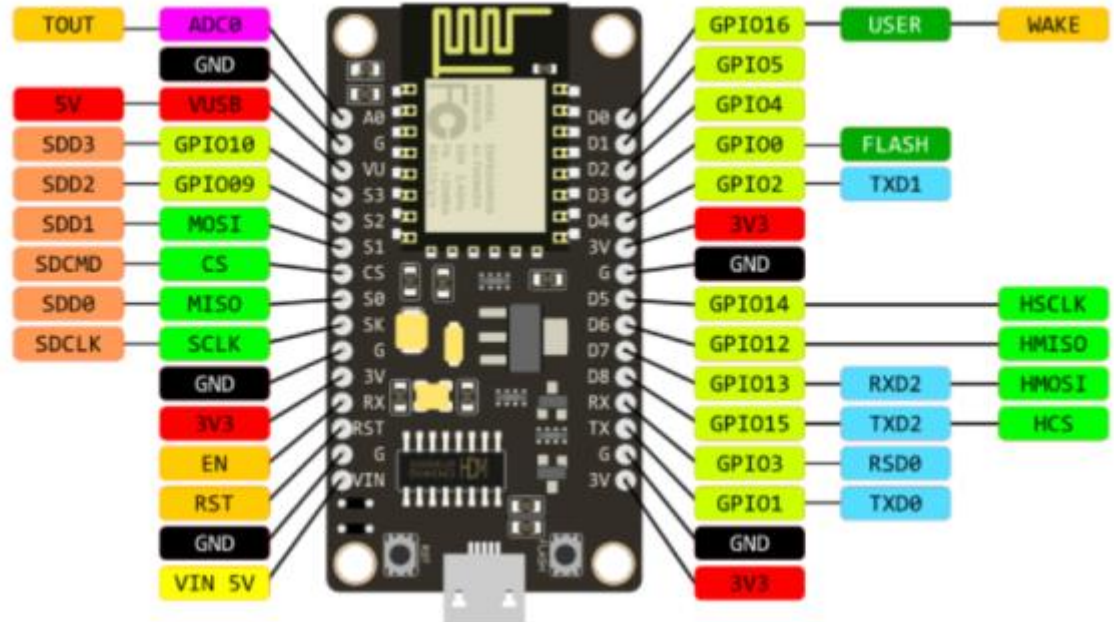

#### <span id="page-3-1"></span>Datenblätter

- [Schaltplan NodeMCU](https://www.roboter-bausatz.de/media/pdf/e0/09/6a/RBS12963-Schaltplan-NodeMCU-V3-CH340.pdf) V3
- [Schaltplan NodeMCU](https://www.roboter-bausatz.de/media/pdf/85/36/f4/RBS12963-Schaltplan-NodeMCU-V1-Referenz.pdf) V1 (original)
- [Datenblatt esp8266 Chip](https://www.roboter-bausatz.de/media/pdf/b8/61/67/RBS12963-esp8266-Datenblatt.pdf)

#### <span id="page-3-2"></span>Treiberdownload CH340G

Hier finden Sie den CH340G [Treiber zum Download.](https://www.roboter-bausatz.de/media/archive/ab/e7/51/CH341SER-1.zip)

Eine Anleitung zur Installation des Treibers finden Sie [hier in unserem Blog.](https://www.roboter-bausatz.de/projekte/ch340-treiber-fuer-arduino-klone-installieren)

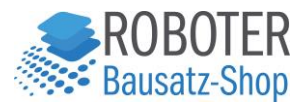

#### <span id="page-4-0"></span>Installation mit Arduino IDE

Die Arduino IDE können [Sie hier herunterladen](https://www.arduino.cc/en/software) und installieren.

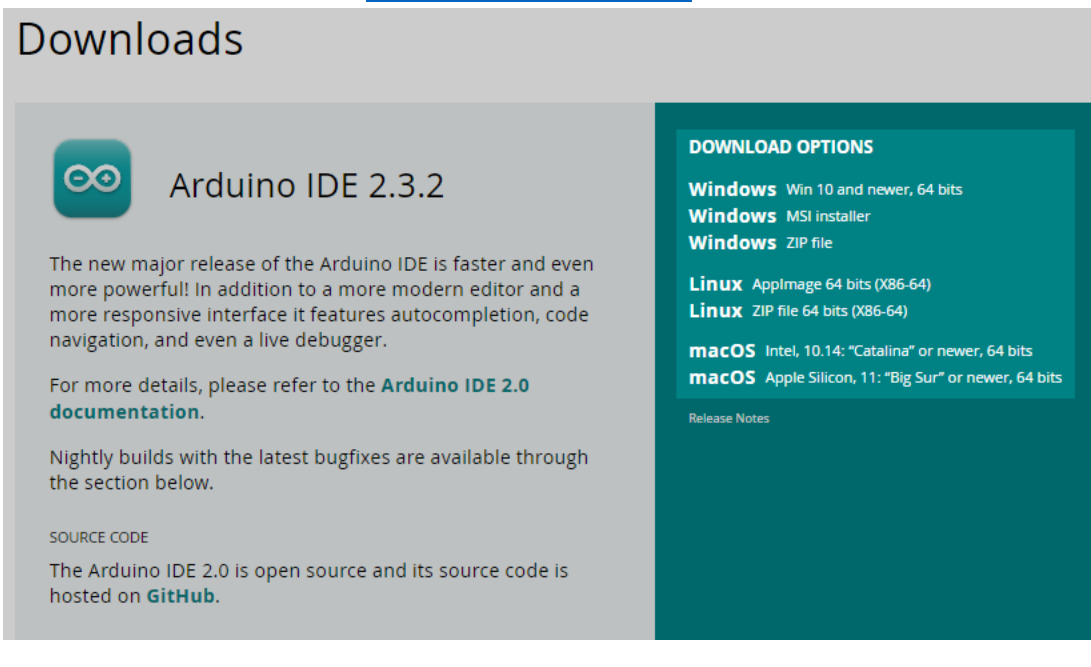

1. Öffnen Sie die Arduino IDE und gehen Sie auf Datei -> Einstellungen

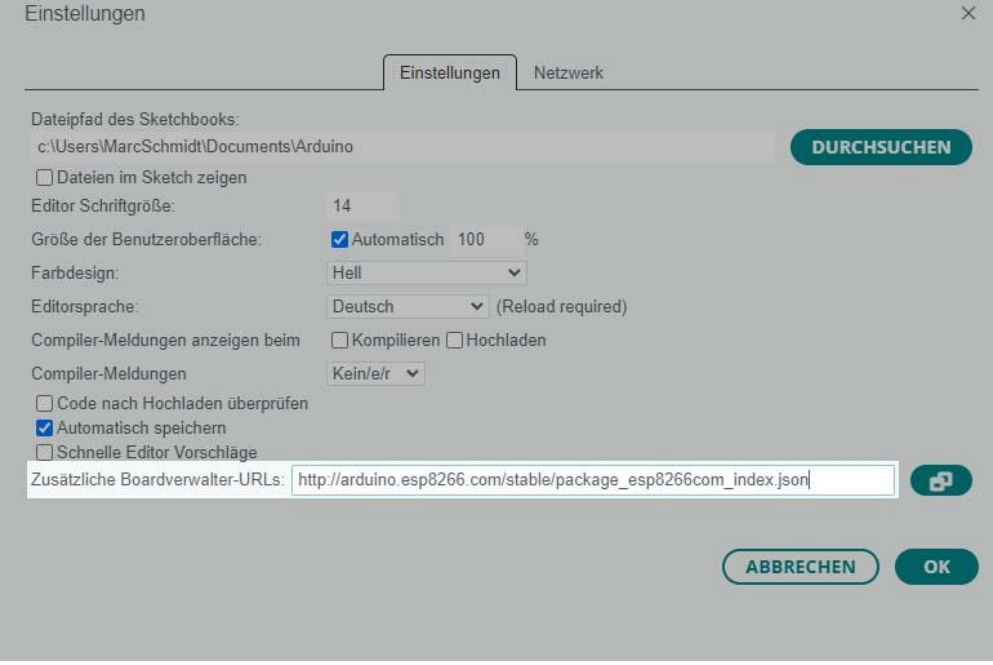

2. Geben Sie in die zusätzlichen Boardverwalter-URLS [http://arduino.esp8266.com/stable/package\\_esp8266com\\_index.json](http://arduino.esp8266.com/stable/package_esp8266com_index.json) ein und drücken Sie OK zum Schließen.

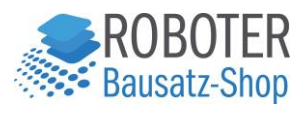

3. Navigieren Sie zu Werkzeuge -> Board -> Boardverwaltung

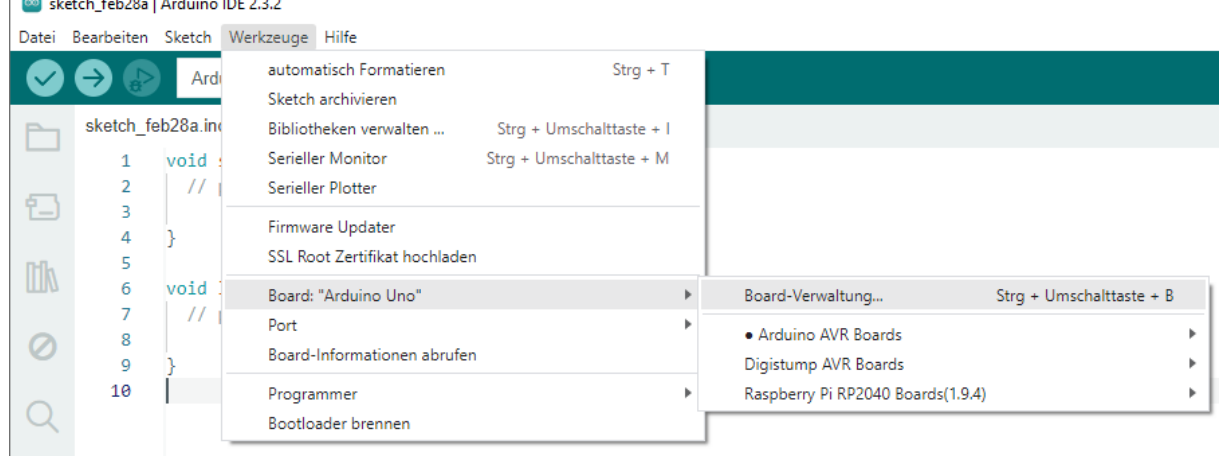

4. Filtern Sie nach esp8266 und installieren Sie das Paket

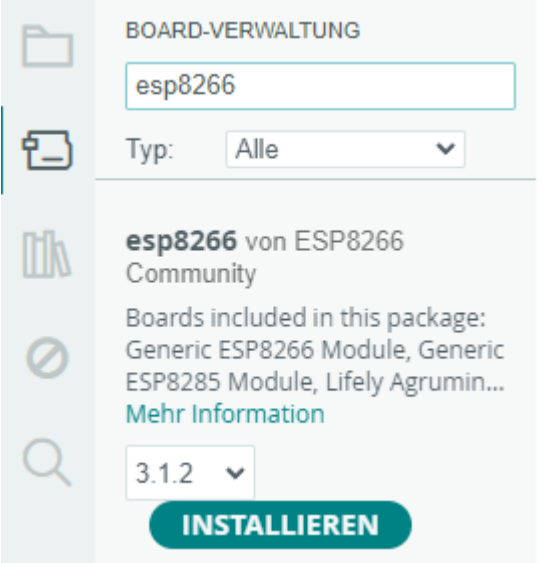

5. Anschließend ist das Board fertig installiert und kann unter "Boards" ausgewählt werden (ESP-12E Modul).

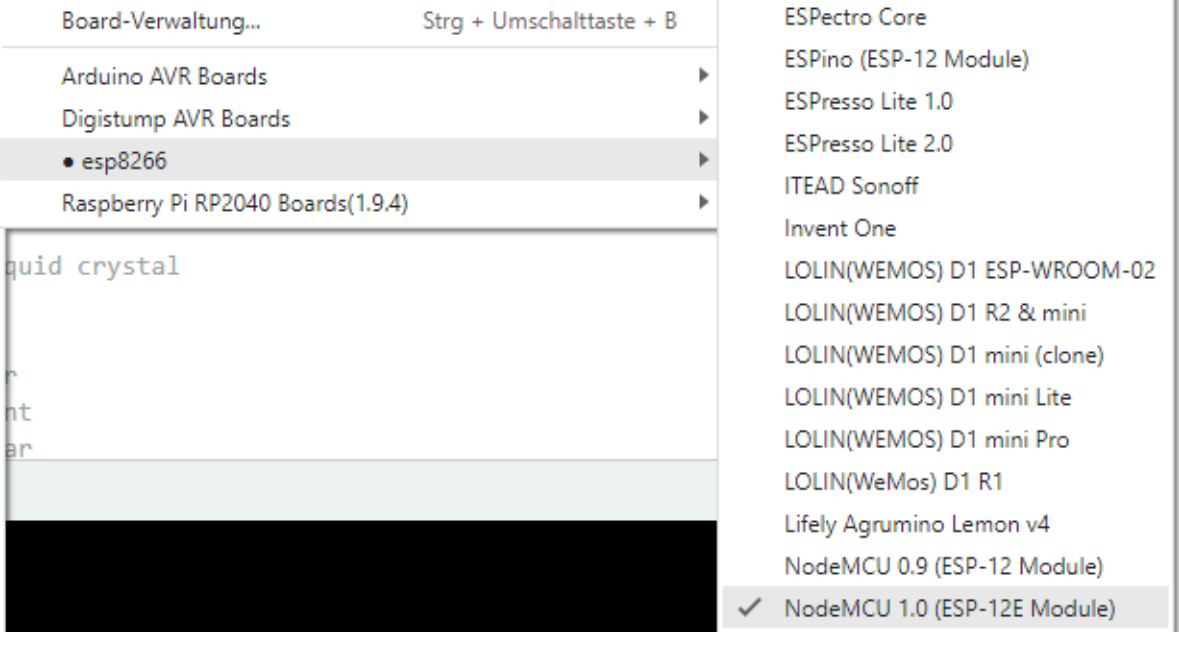

Anzado GmbH // Römerstadt 2-4 // 66121 Saarbrücken [Roboter-Bausatz.de](http://www.roboter-bausatz.de/)

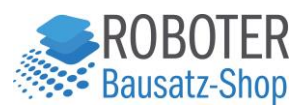

#### <span id="page-6-0"></span>Beispiele

Unter "Datei" -> "Beispiele" finden Sie eine Menge Beispiele für den esp8266, wir empfehlen zunächst mit dem Blink Beispiel anzufangen.

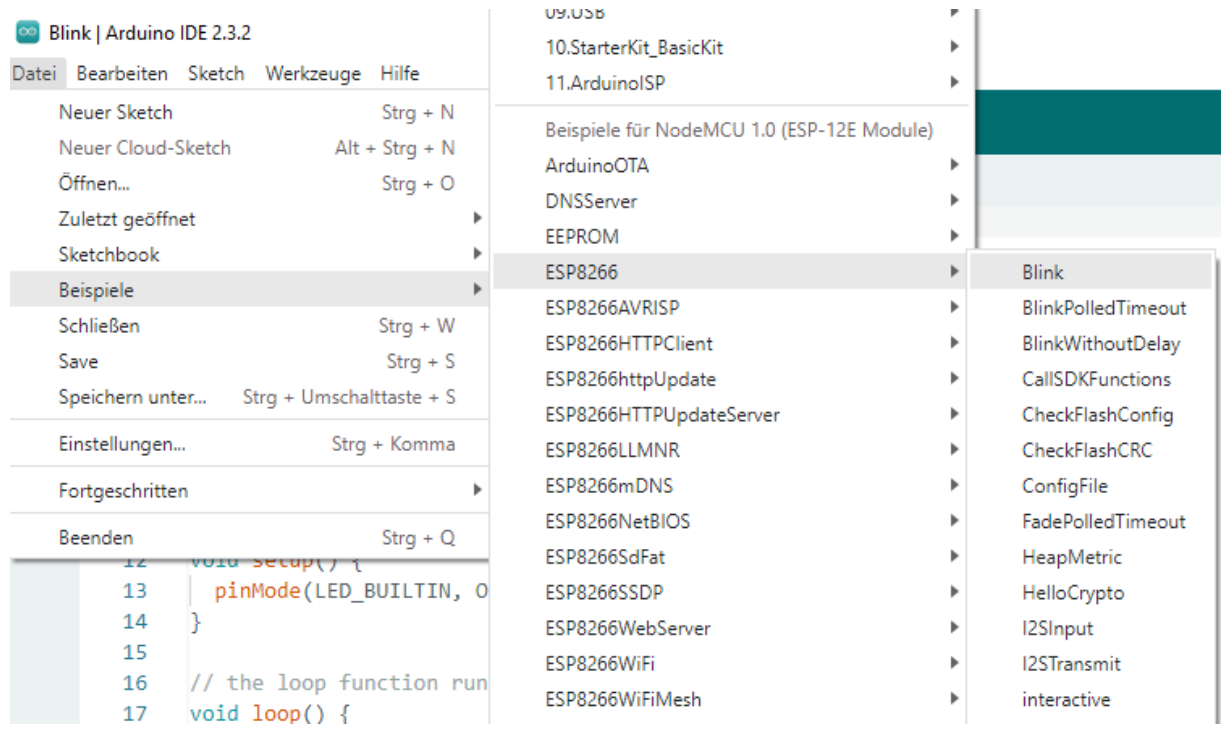